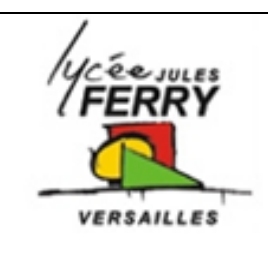

# **Procédure de configuration du**

## **robot Rovio au réseau**

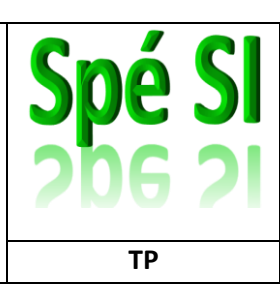

#### **Initialisation du Rovio**

Appuyer 3 fois sur ON/OFF

La Lumière doit clignoter rouge puis verte (et non être orange)

#### **Affecter une adresse IP à l'ordinateur**

Démarrer/Tous les programmes/connexions/connexion réseau sans fil/propriétés.

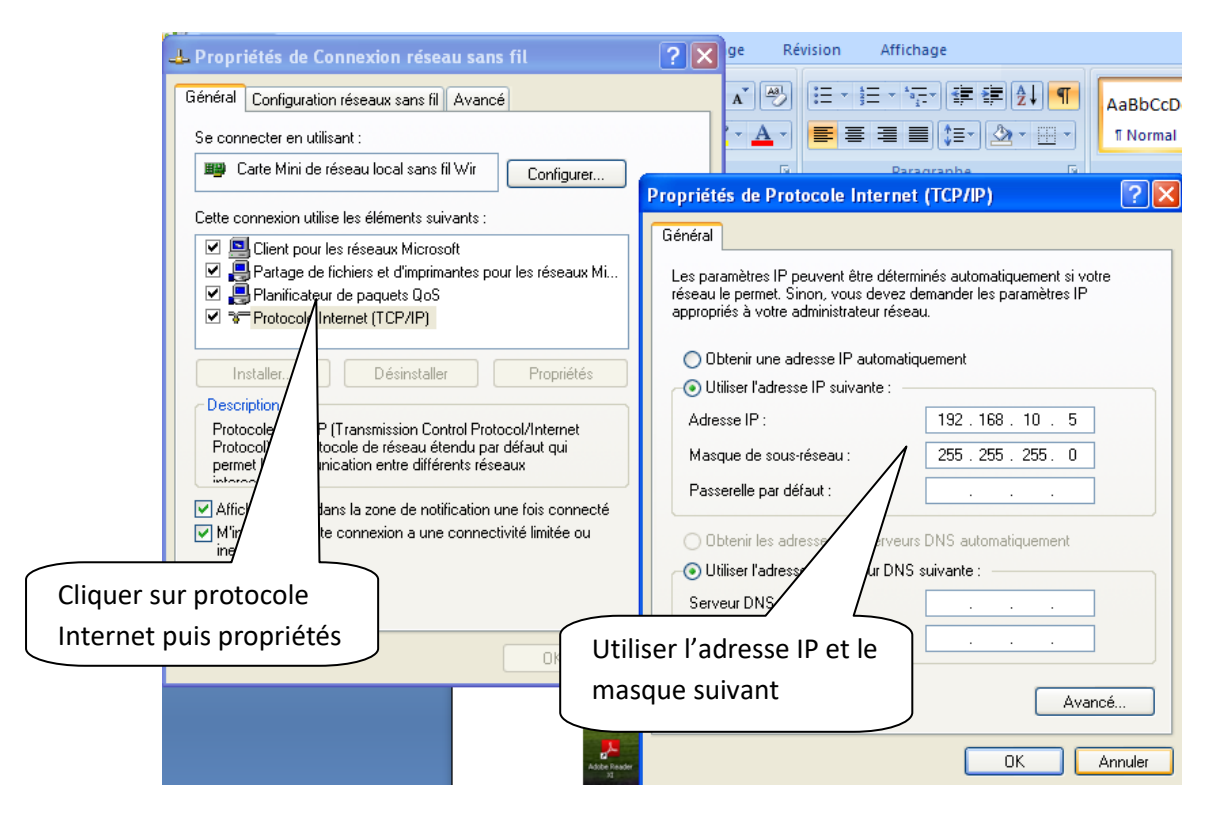

#### **Paramétrer le réseau local**

 Tous les programmes/panneau de configuration/options internet/connexions/paramètres réseau

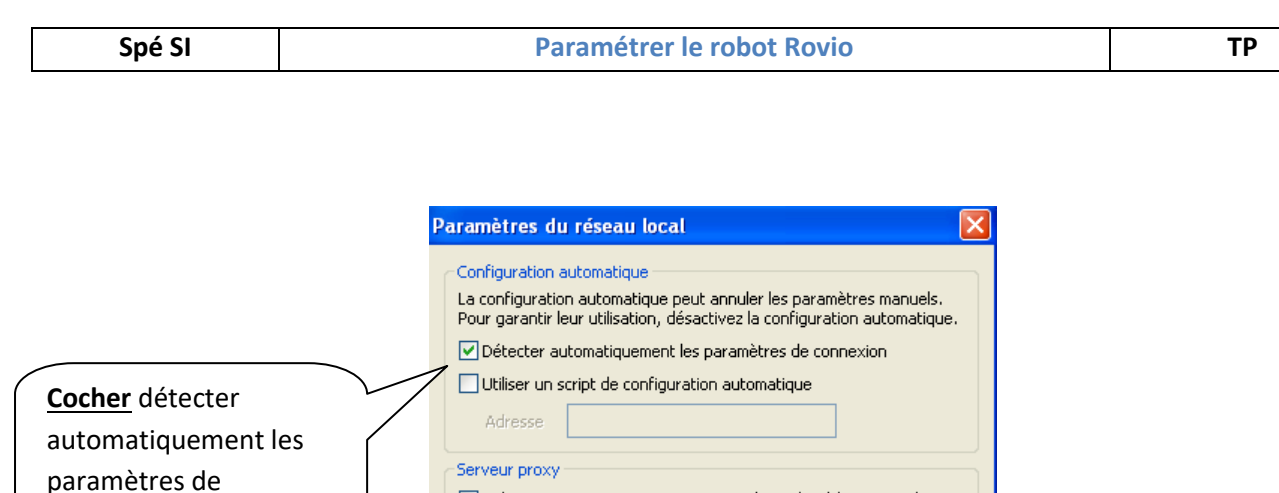

. □ Utiliser un serveur proxy pour votre réseau local (ces paramètres<br>ne s'appliquent pas aux connexions d'accès à distance ou VPN). Adresse: 172.20.1.1 Port: 3128 Avancé  $\boxed{\checkmark}$  Ne pas utiliser de serveur proxy pour les adresses locales

 $OK$ 

Annuler

connexion

**Décocher** Utiliser un

serveur proxy

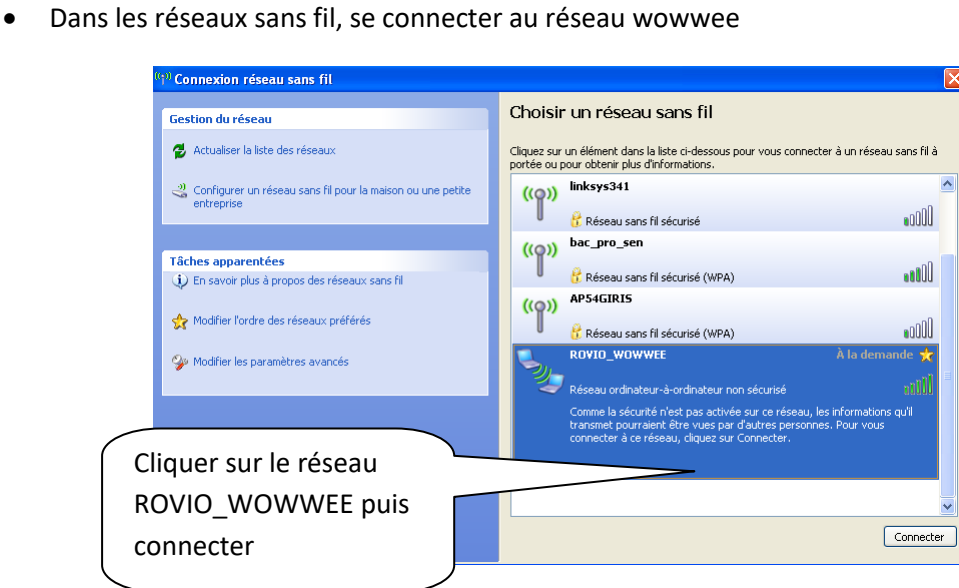

Tester la communication entre l'ordinateur et le rovio. Pour ceci, faire un ping de l'adresse du rovio.

Démarrer/Exécuter/cmd puis taper ping 192.168.10.18, cette adresse est l'adresse affectée au rovio lors d'une initialisation

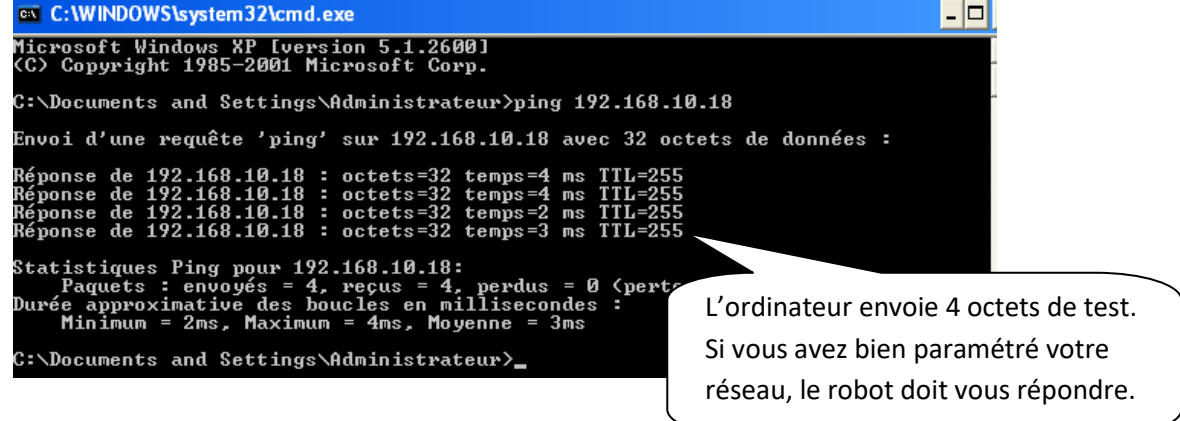

### **Prise en main du robot rovio**

Dans votre navigateur Modzilla firefox, entrer l'adresse IP du robot

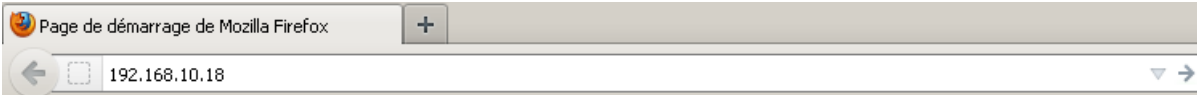

Votre robot est maintenant paramétré.